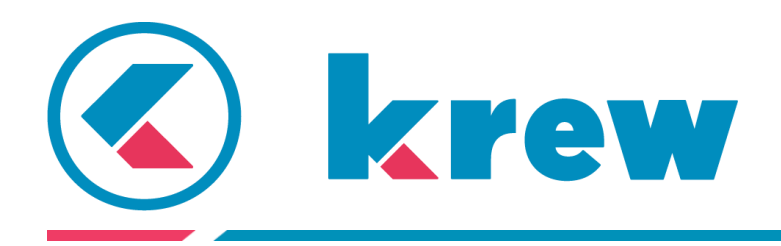

# **krewData 外部ファイル入出力機能**

# **ガイドブック**

本資料では、krewData の外部ファイル入出力機能で使用する「外部ファイル入力コマンド」「外部 ファイル出力コマンド」のポイントを解説します。

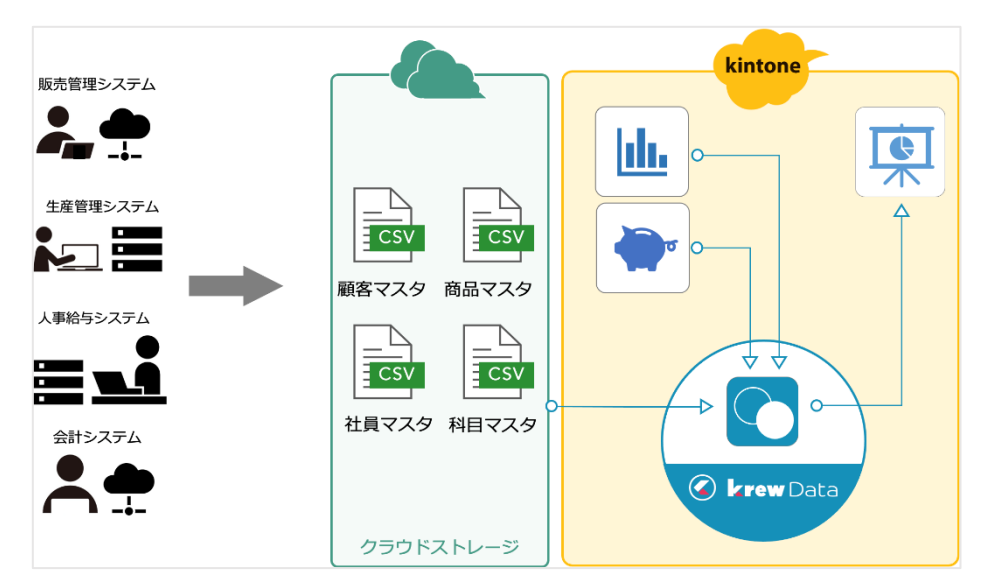

こちらの動画では、設定の詳しい流れが確認できます。併せてご活用ください。

● 外部ファイル入力コマンド設定方法 [https://www.youtube.com/watch?v=w8h27Z\\_F9eI&list=PLCuy-](https://www.youtube.com/watch?v=w8h27Z_F9eI&list=PLCuy-8URTCUijW_kYle1yC7cylHr4JidJ)[8URTCUijW\\_kYle1yC7cylHr4JidJ](https://www.youtube.com/watch?v=w8h27Z_F9eI&list=PLCuy-8URTCUijW_kYle1yC7cylHr4JidJ) 一覧形式(Excel・CSV)、単表形式(Excel)、外部サービス情報アプリに関する内容を含みます。

# **外部ファイル入力コマンドの概要**

外部ファイル入力コマンドは、外部のクラウドストレージに格納されている CSV ファイルまたは Excel ファイルを読み込んで、そのデータを krewData のフロー上で扱うことができます。

krewData 上でデータの取り込みと整形を実施して、そのまま kintone アプリにレコードとして登録す ることも可能です。

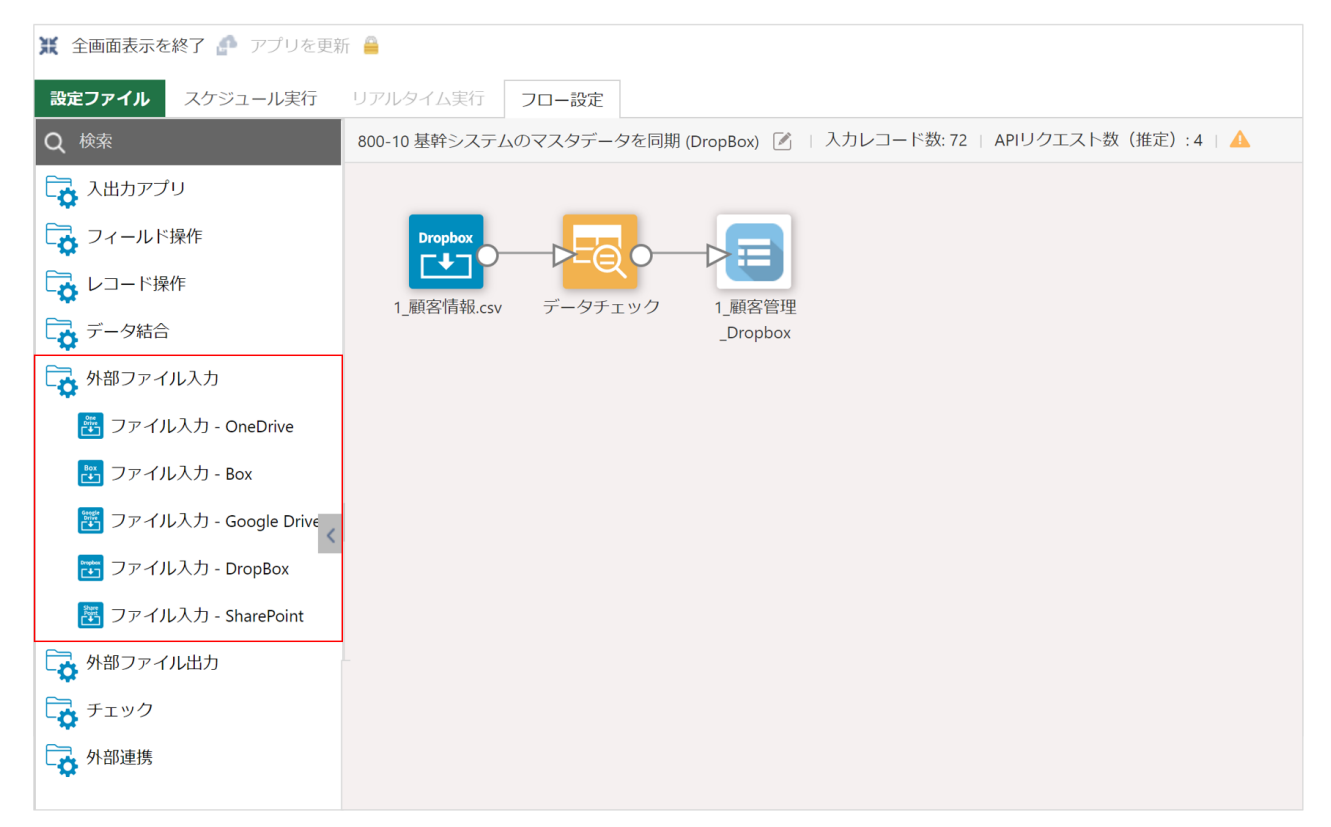

### **読み込み可能なファイルの種類**

- ・一覧形式(CSV/Excel)
- ・単票形式(Excel)

## **連携できるクラウドサービス**

- ・OneDrive
- ・Box
- ・DropBox
- ・Google Drive
- ・SharePoint

# **外部ファイル入力コマンドで行う設定**

外部ファイル入力コマンドでは、大きく 2 つの設定を行います。

- 1. 外部のクラウドサービスへのサインイン設定
- 2. 読み込むファイルと読み込み方法の設定

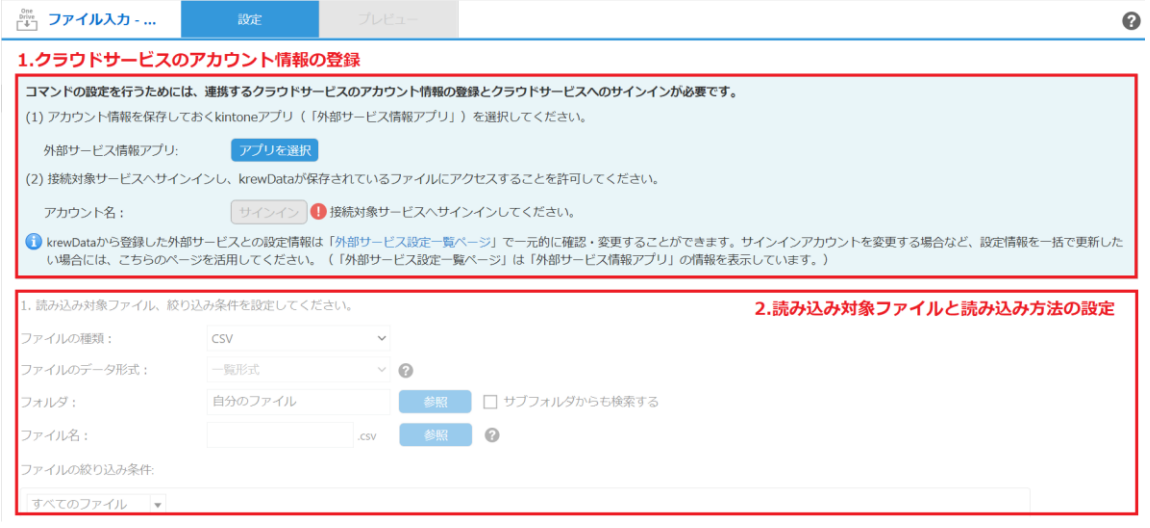

## **1.外部のクラウドサービスへのサインイン設定**

外部ファイル入力コマンドでは、krewData からクラウドサービスにサインインしてファイルデータを 取り込みます。外部ファイル入力コマンドでは、まず初めにこのサインイン設定を行います。

また、krewData から外部サービスにアクセスするためのサインイン情報は、「外部サービス情報アプ リ」に保存して使用します。

### (**1**)**外部サービス情報アプリの選択・作成**

クラウドサービスのサインイン情報を保存するアプリを選択・作成するステップです。krewData は、 このアプリに登録されている情報で各クラウドサービスにアクセスします。

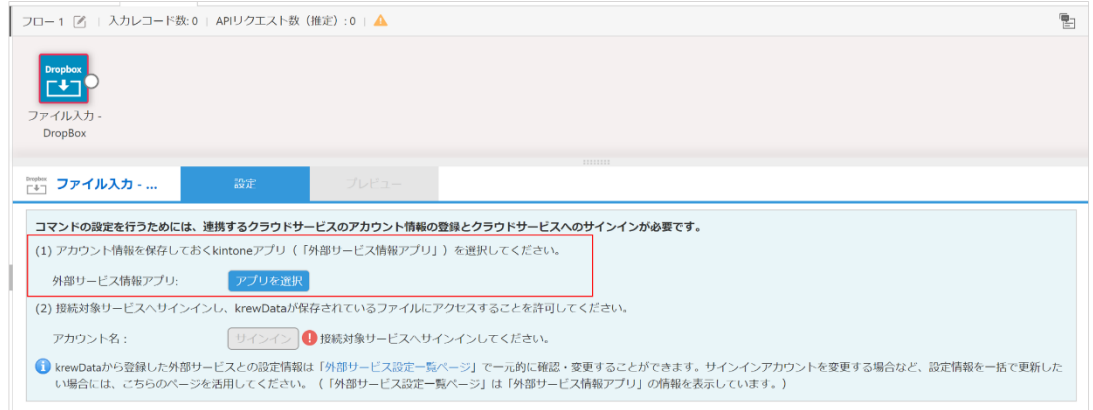

すでに外部サービス情報アプリを作成済みの場合は、該当アプリを選択します。

新規作成すると、必要な項目が揃ったアプリが自動作成できます。はじめて外部ファイル入出力コマン ドを使用する場合は、こちらの方法で作成してください。

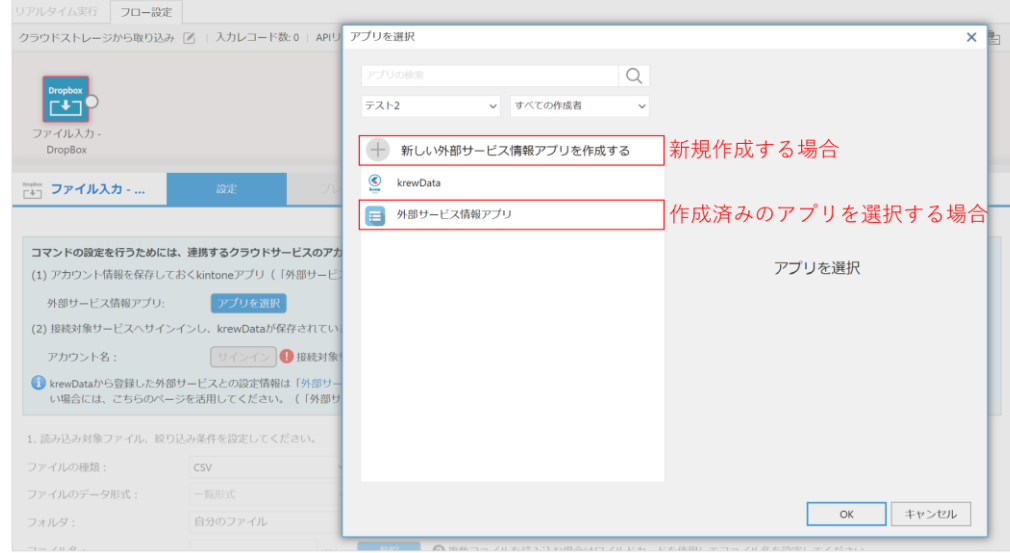

**ワンポイント**

- 外部サービス情報アプリは外部サービスへのサインイン情報を管理するアプリです。アクセス権を 適切に設定して運用してください。
- クラウドサービスのサインイン情報は、krewData の操作によって自動で外部サービス情報アプリ にレコード追加します。そのため、外部サービス情報アプリのレコードは手動で追加・編集するこ とはありません。

## (**2**)**外部サービスへのサインイン**

外部サービスへのサインインを行うステップです。 サービスごとの画面にて、サインイン情報を入力しサインインします。 ※Google Drive を利用する場合は、事前に Google 側で設定が必要になります。詳細[はオンラインヘル](https://docs.krew.grapecity.com./krewdata/#external_file_io_use_google_drive.html) [プを](https://docs.krew.grapecity.com./krewdata/#external_file_io_use_google_drive.html)参照してください。

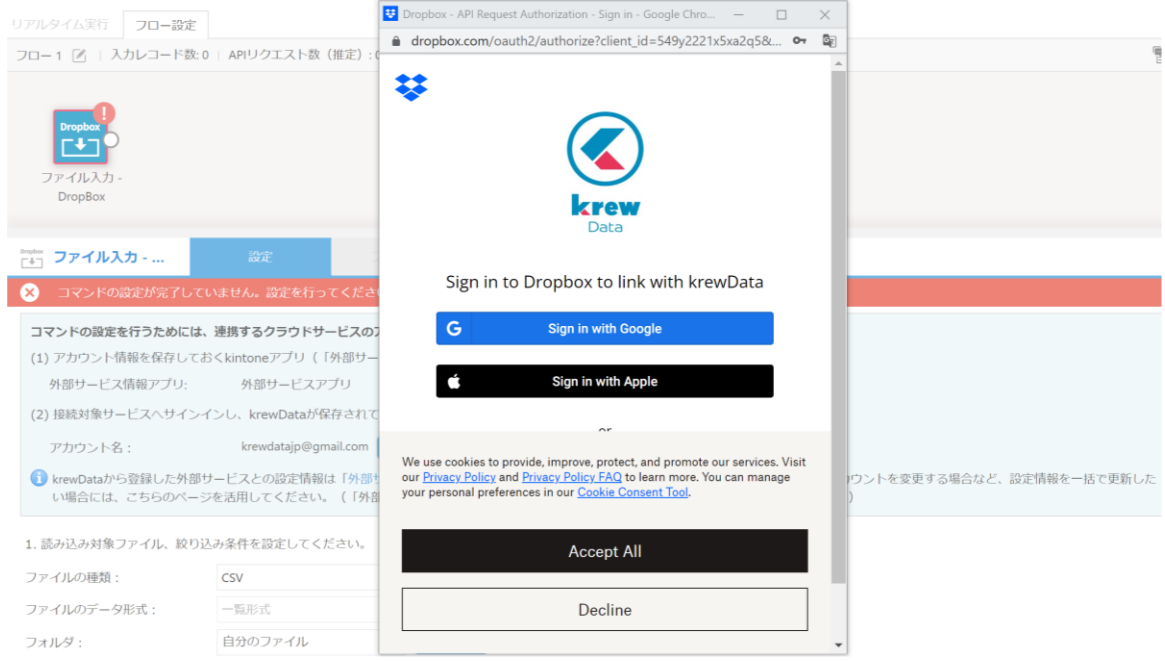

サインインを行うと、外部サービス情報アプリにサインイン情報がレコードとして自動登録されます。

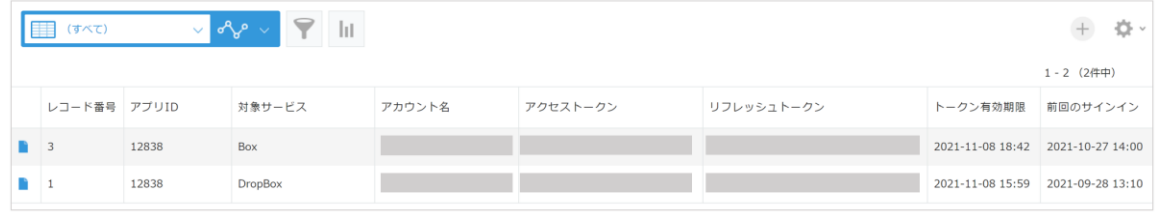

### **ワンポイント**

⚫ トークンには有効期限がありますが、データ編集フローを実行する度に自動更新されます。 ただし、一定期間データ編集フローの実行を行わなかった場合には、トークンの有効期限切れによ りデータ編集フローの実行に失敗することがあります。サービス情報設定ページで再度クラウドサ ービスへのサインイン操作を行ってください。サインイン操作を行うことで krewData は新しいト ークンを再取得します。

## **2. 読み込みファイルと読み込み方法の設定**

#### **読み込み対象ファイル・絞り込みの設定**

読み込みファイルの種類、データ形式、フォルダ、ファイル名を設定します。

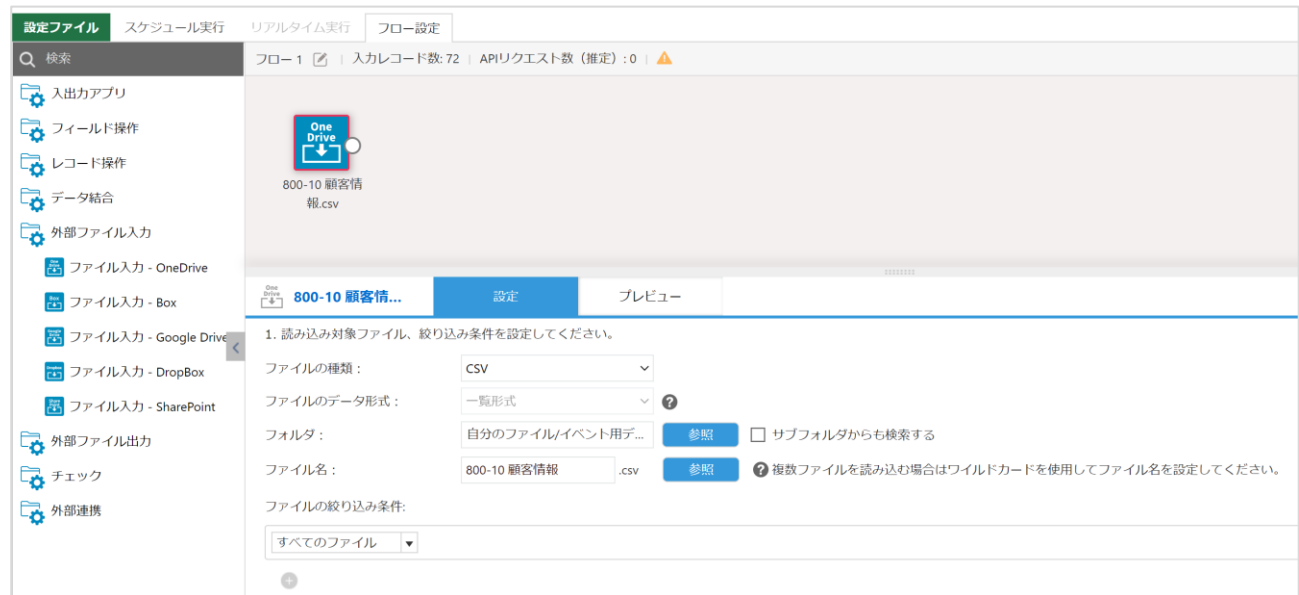

### **ファイル読み込み時の注意点**

1 フローで読み込むことのできるファイルの上限は以下となります。

- 入力ファイル数の合計:50 ファイル
- **●** 入力ファイルサイズの合計: 100MB Excel の場合は、画像が含まれているとファイルサイズが大きくなるためお気を付けください。

※ データ編集フローに複数のファイル入力コマンドを配置している場合は、各コマンドの入力ファイ ルの合計が対象になります。

※ ファイル種別(Excel/CSV)、ファイル形式(一覧形式/単票形式)を問わず、すべてのファイルの 合計が上限値の対象となります。

※上記制限は入力・出力それぞれで換算します。たとえば、入力時に 100MB のファイルを読み込んだ 場合に、出力時にも同じく 100MB のファイルを出力することが可能です。

※読み込むファイルにはマクロが設定されていても問題なくデータ取り込みが可能です。パスワードな どを設定している場合には、解除した状態でクラウドストレージに保管してください。

※SharePoint では、フォルダではなく「サイト」を指定します。

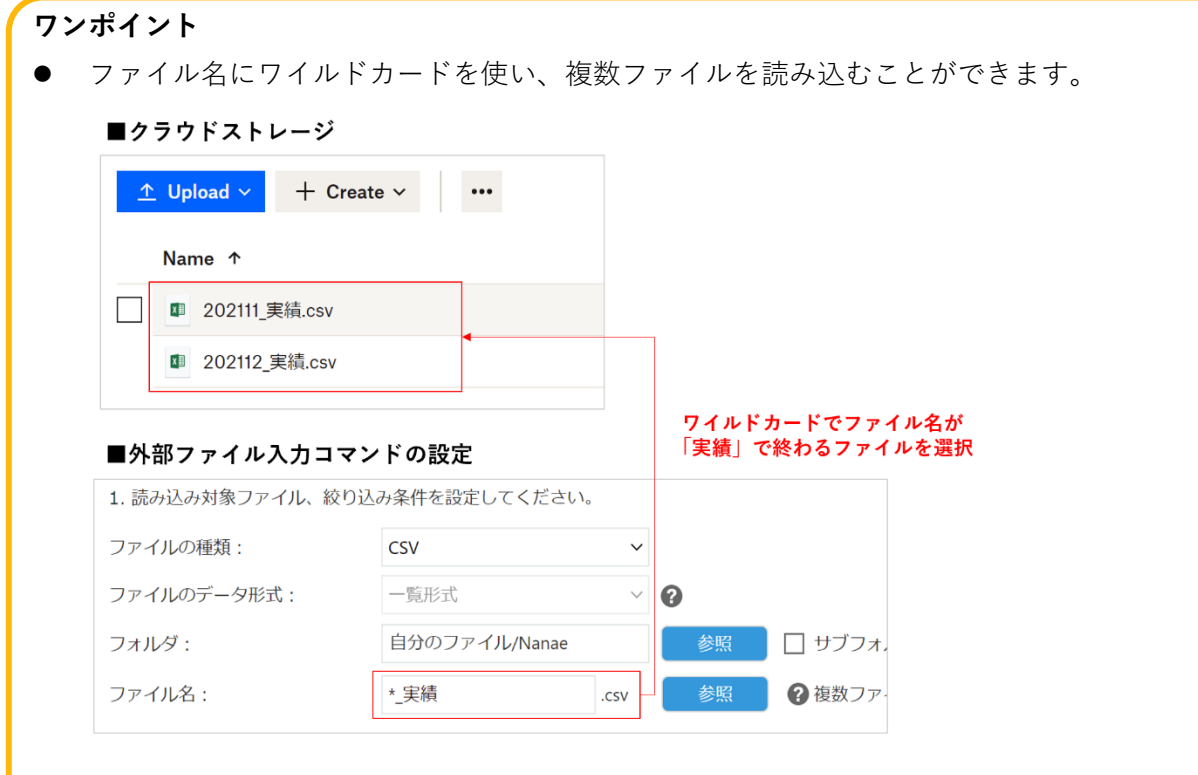

● krewData での処理後にファイル名の変更やフォルダ移動が可能です。たとえば、取り込み済みの ファイルと取り込み前のファイルを識別し、同じファイルを何度も重複して読み込ないよう管理で きます。

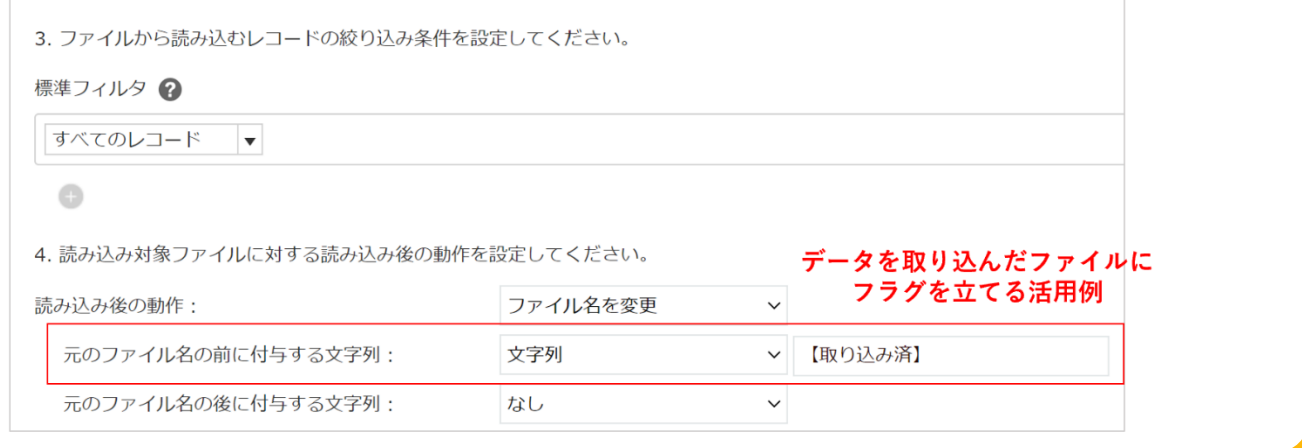

# **外部ファイル出力コマンドの概要**

外部ファイル出力コマンドは、データ編集フローの結果データをクラウドストレージの Excel/CSV フ ァイルに出力します。

krewData のデータ編集フローは、常に出力アプリコマンドで終わる必要がありますが、ファイル出力 コマンドもこれと同様の扱いとなるため、データ編集フローにファイル出力コマンドが1つ以上存在 すれば、出力アプリコマンドがフロー上に存在しなくても問題ありません。

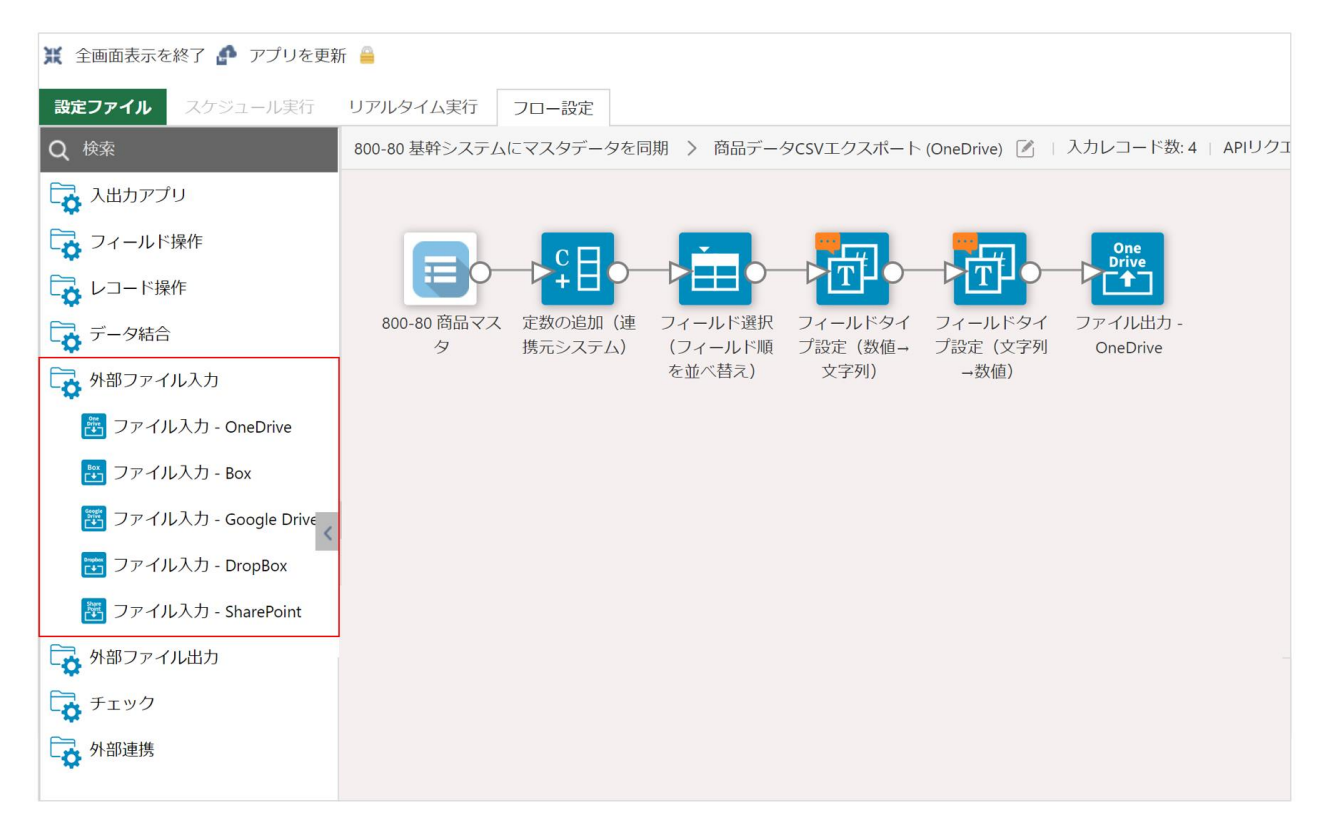

### **出力可能なファイルの種類**

・一覧形式(CSV/Excel)

※外部ファイル入力コマンドでは、Excel の単票形式のファイル取り込みが可能ですが、外部ファイル 出力コマンドでは単票への出力は行えません。

## **連携できるクラウドサービス**

- ・OneDrive
- ・Box
- ・DropBox
- ・Google Drive
- ・SharePoint

# **外部ファイル出力コマンドで行う設定**

外部ファイル出力コマンドでは、大きく 2 つの設定を行います。

- 3. 外部のクラウドサービスへのサインイン設定
- 4. 出力するファイルと出力方法の設定

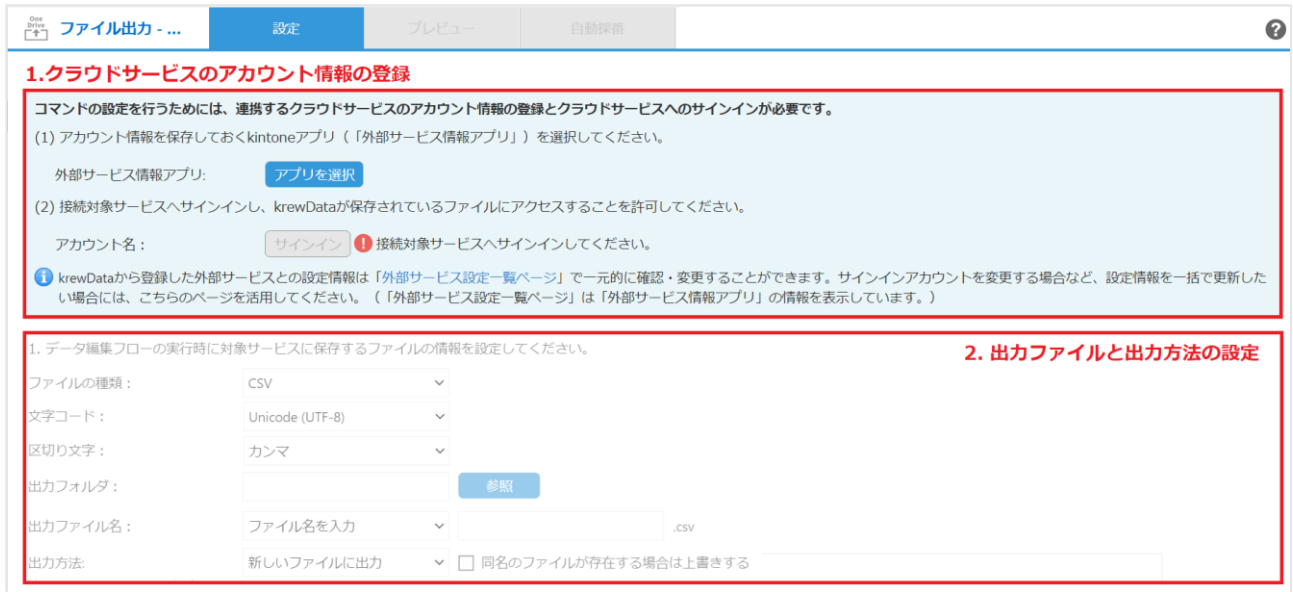

## **1.外部のクラウドサービスへのサインイン設定**

外部ファイル出力コマンドでは、krewData からクラウドサービスにサインインしてファイルデータを 出力します。外部ファイル出力コマンドでは、まず初めにこのサインイン設定を行います。 **※この項の設定は外部ファイル入力コマンド(P.3~5)と同じ内容になります。※**

## **2. 出力ファイルと出力方法の設定**

## **クラウドストレージに保存するファイルの設定**

出力ファイルの種類、文字コード・区切り文字(CSV の場合)、出力フォルダ、ファイル名、出力方法を 設定します。

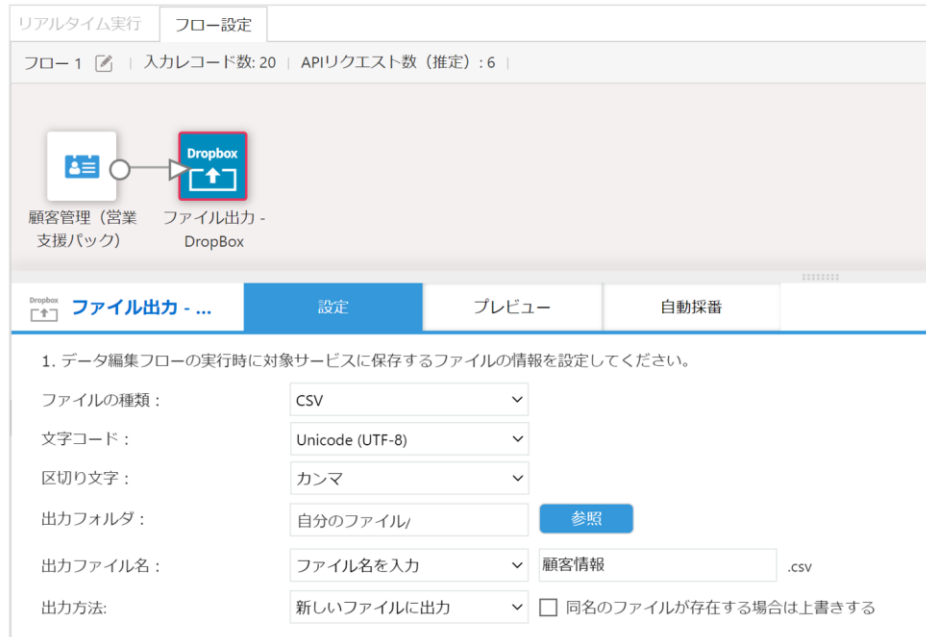

## **出力するフィールドとレコードの出力順を設定**

出力するフィールド情報とレコードの出力順を設定します。

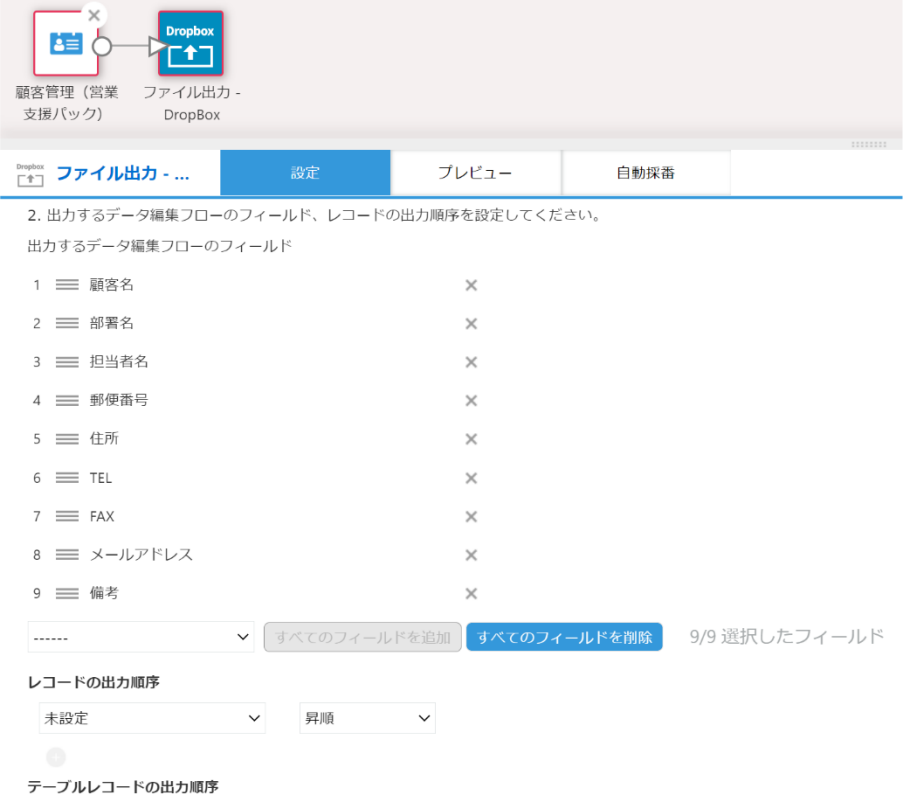

## **ファイル出力時の注意点**

実行時に 1 フローで出力できるファイルの上限は以下となります。

- 出力ファイル数の合計:50 ファイル
- 出力ファイルサイズの合計: 100MB

※ データ編集フローに複数のファイル出力コマンドを配置している場合は、各コマンドの出力ファイ ルの合計が対象になります。

※ ファイル種別(Excel/CSV)、ファイル形式(一覧形式/単票形式)を問わず、すべてのファイルの 合計が上限値の対象となります。

※上記制限は入力・出力それぞれで換算します。たとえば、入力時に 100MB のファイルを読み込んだ 場合に、出力時にも同じく 100MB のファイルを出力することが可能です。

## **運用について**

## **外部サービス情報アプリ**

クラウドサービスのサインイン情報を管理するアプリです。krewData のフローを実行する時に、この アプリで管理している情報でクラウドサービスに接続します。

外部サービス情報アプリ · 各クラウドサービスのサインイン情報を管理

| $\mathbf{v} \cdot \mathbf{v} \cdot \mathbf{v} = \mathbf{v} \cdot \mathbf{v} \cdot \mathbf{v}$<br>  (すべて) |              |       |                |        |          |            | $\qquad \qquad +$<br>$\frac{1}{2}$ |                  |
|----------------------------------------------------------------------------------------------------|--------------|-------|----------------|--------|----------|------------|------------------------------------|------------------|
|                                                                                                    |              |       |                |        |          |            |                                    | 1-2 (2件中)        |
|                                                                                                    | レコード番号 アプリID |       | 対象サービス         | アカウント名 | アクセストークン | リフレッシュトークン | トークン有効期限                           | 前回のサインイン         |
|                                                                                                    |              | 12838 | Box            |        |          |            | 2021-11-08 18:42                   | 2021-10-27 14:00 |
|                                                                                                    |              | 12838 | <b>DropBox</b> |        |          |            | 2021-11-08 15:59                   | 2021-09-28 13:10 |

## **外部サービス情報アプリの運用について**

外部サービス情報アプリは、1 つの kintone 環境で 1 つ運用できます。

- 1つのアプリで複数のクラウドサービスのサインイン情報を管理できます
- 複数のフロー/krewData 専用アプリからサインイン情報を参照できます

また、このアプリは外部サービスへのサインイン情報を管理するアプリです。アプリに対するアクセス 権を適切に設定してください。

基本的には、サインイン情報が登録されているレコードのアクセス権は、krewData の実行ユーザーに 限定してください。もし krewData の設定を共有したいユーザーがいる場合には必要に応じてアクセス 権を付与してください。

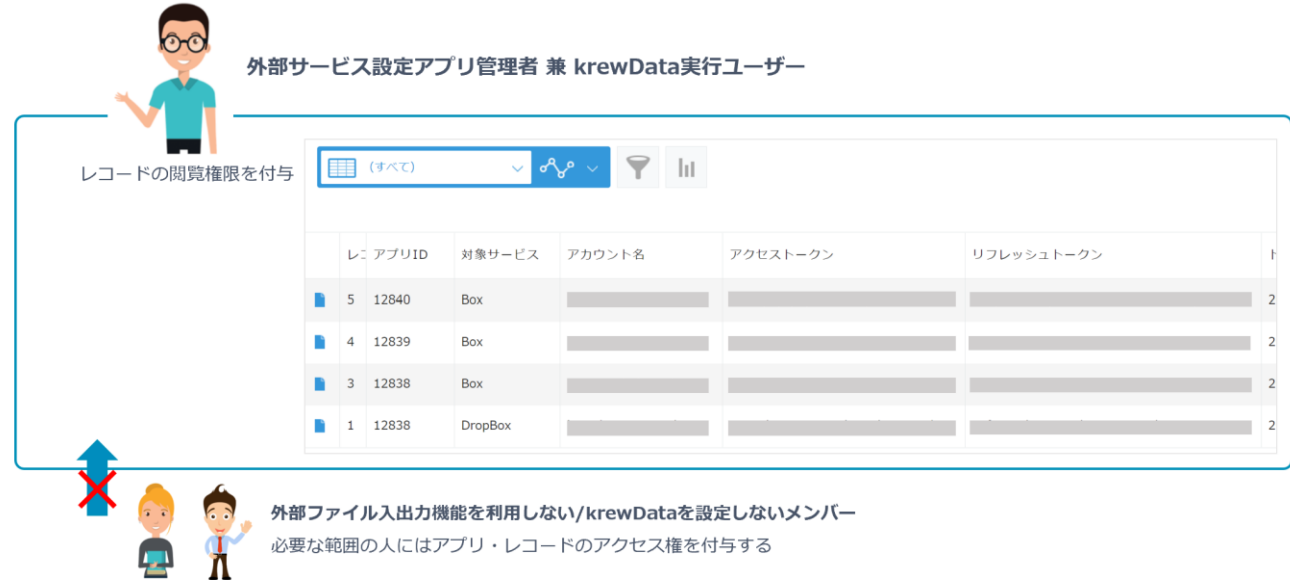

## **■クラウドサービスのサインイン情報を公開するユーザーを制限する方法**

### 1. **レコードのアクセス権で公開先を制限する**

クラウドサービスの個人アカウントや複数部門のアカウント情報を管理するケースが出てきます。本人 /該当部門以外に情報が公開されないよう、外部サービス設定アプリにレコードのアクセス権を設定して ください。

※krewData の実行ユーザーは krewData 実行時にサインイン情報を参照するため、レコードの閲覧権 限と編集権限を付与してください。

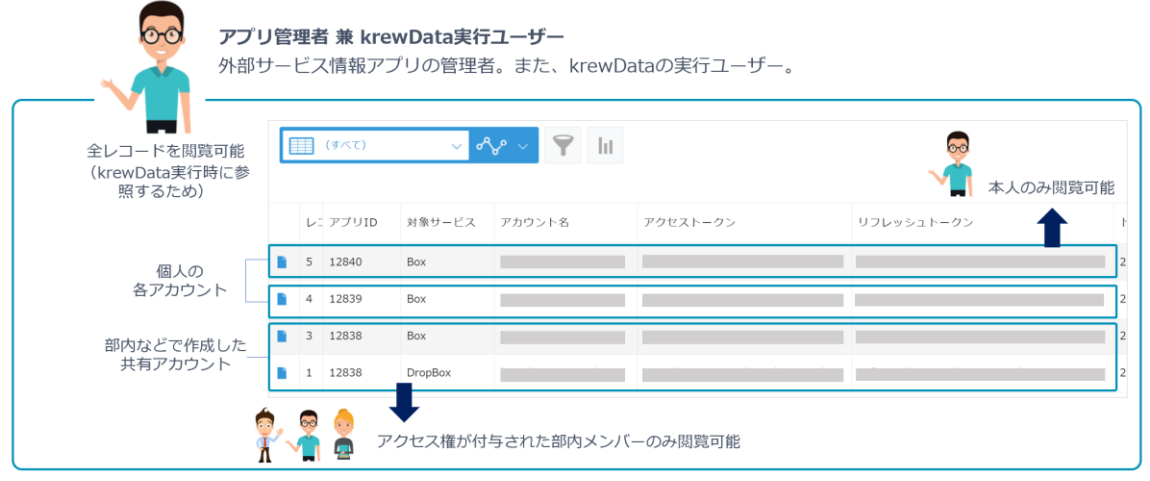

### 2. **外部サービス設定アプリを複数作成し公開先を制限する**

1 の管理方法をとると、管理者が都度アプリのレコードアクセス権を設定する手間が発生してしまい、 管理が煩雑になる場合があります。こうした場合には、部署ごとなど管理を分けたい単位で外部サービ ス設定アプリを運用すると管理者の負担を軽減できます。こうすることで、アクセス権の設定はアプリ のアクセス権を最初に 1 度だけ設定するだけになります。

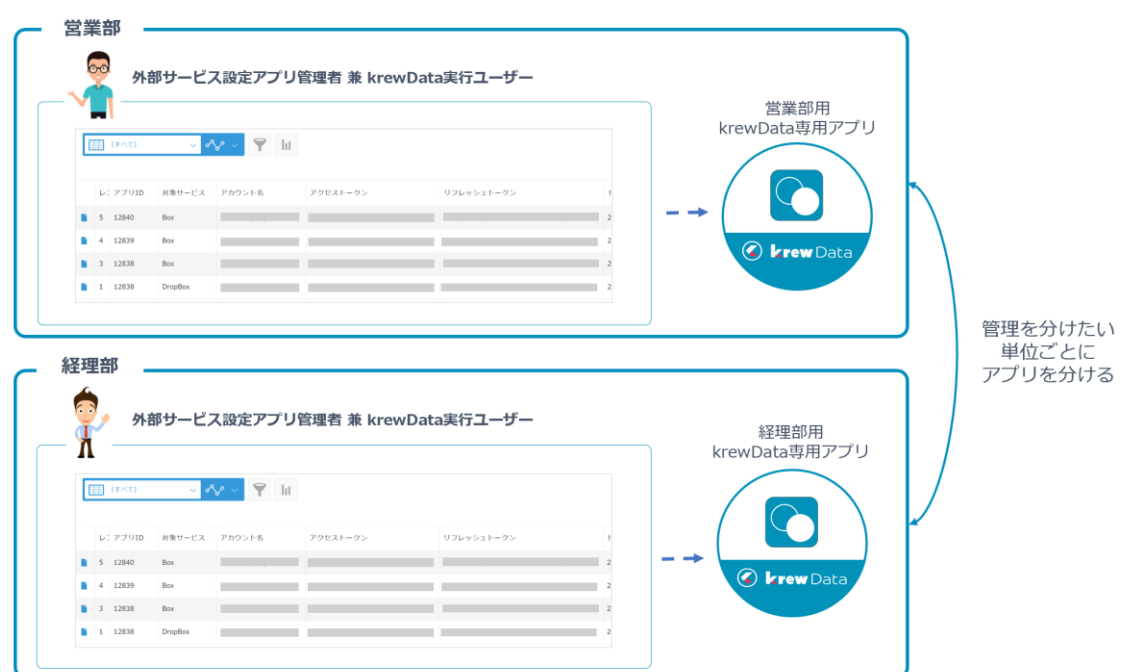

**ワンポイント**

- クラウドサービスのサインイン情報は、krewData の操作によって自動で外部サービス情報アプリ にレコード追加します。そのため、外部サービス情報アプリのレコードは手動で追加・編集するこ とはありません。
- 各クラウドサービスのアクセストークンは krewData 専用アプリごとに発行します。 複数の krewData 専用アプリを使用する場合には、krewData 専用アプリごとに別々のレコードとし て登録されます。どの krewData 専用アプリに対応するレコードかは「アプリ ID」から判断できま す。

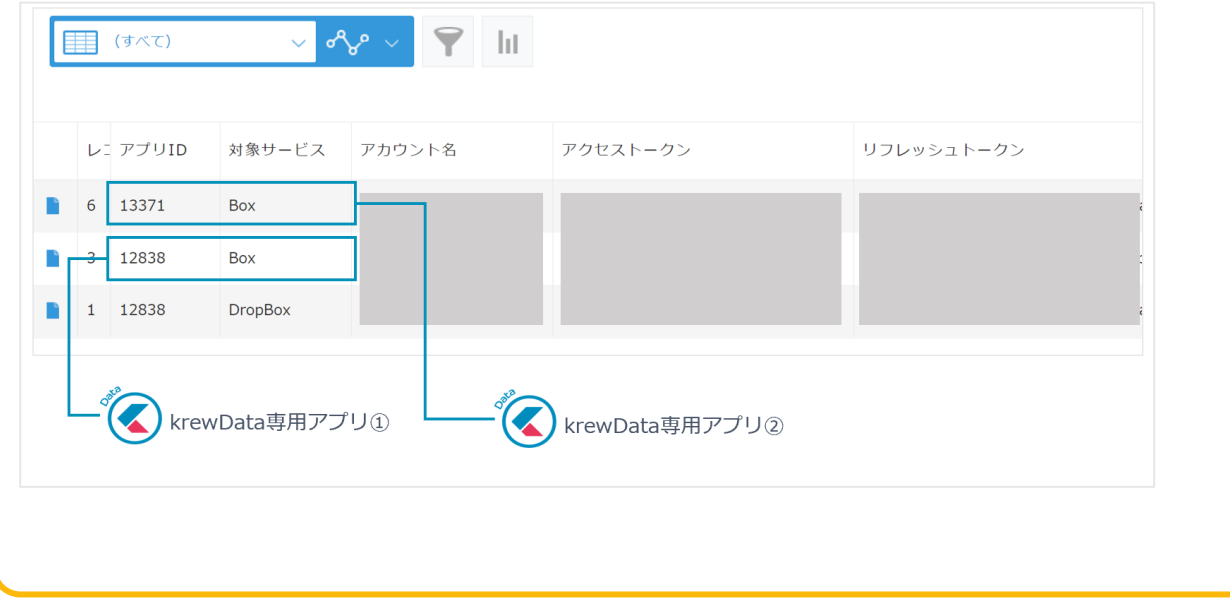

## **外部サービス設定一覧ページ**

 $\blacksquare$ 

データ編集フローで使用しているクラウドサービスのサインイン情報を一元管理できるのが、外部サー ビス設定一覧ページです。krewData 専用アプリの中で確認できるページです。

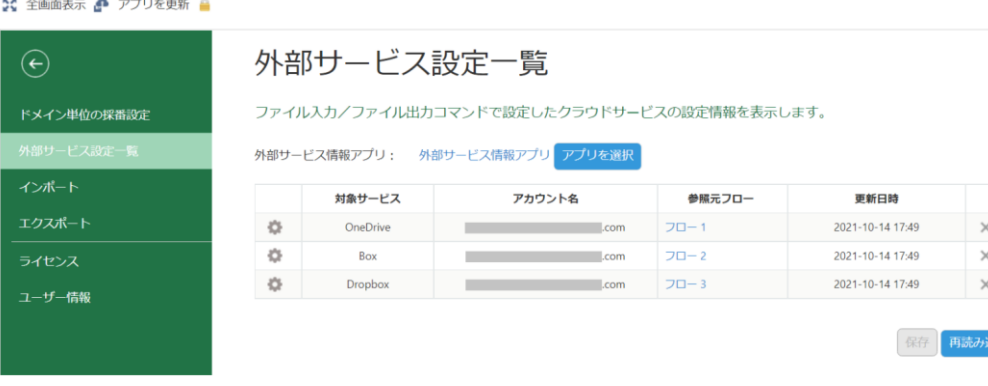

#### **外部サービス設定一覧ページの使いどころ**

- 外部サービス設定一覧ページは、フロー内で使用しているアカウント情報を一元管理します。運用 後に、フロー内で使用する情報を一括で変更したい場合に活用すると便利です。
	- ➢ 複数のコマンドで使用しているアカウントを一括で別のアカウントに変更
	- ▶ 期限切れのアカウントを一括でサインインし直す
	- ➢ 他の krewData 専用アプリからインポートしたデータ編集フローにアカウントを設定

## **「外部サービス情報アプリ」と「外部サービス設定一覧ページ」の役割**

どちらのアプリもクラウドサービスのサインイン情報に関連する情報を管理するアプリですが、それぞ れ次のような役割です。

- 外部サービス情報アプリ:クラウドサービスのサインイン情報を管理するアプリ
- ⚫ 外部サービス設定一覧ページ:外部サービス設定一覧ページ:krewData 専用アプリのフローで使 用中のクラウドサービスの情報を一元管理するページ

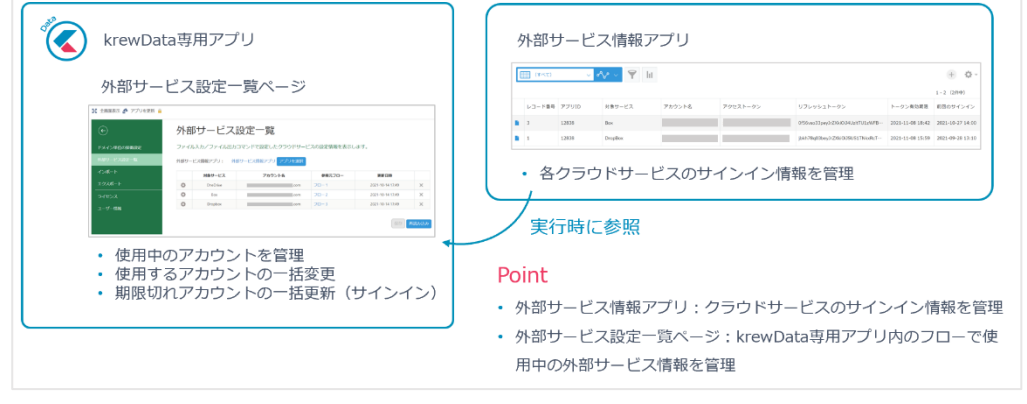

2023 年 2 月 6 日版